## NEW OFFICIAL CAL SOUTH GAME ROSTER PRINTING INSTRUCTIONS

If you encounter problems logging-in or with your password, please contact the Cal South Administrative Services Group at (714) 778-2872 or email us at administrativeservices@calsouth.com.

Log in using your Cal South Head Coach or Team Manager Username and Password (only the Head Coach or Team Managers have access to the Cal South/Affinity Sports online system).

Once Login click on TEAMS

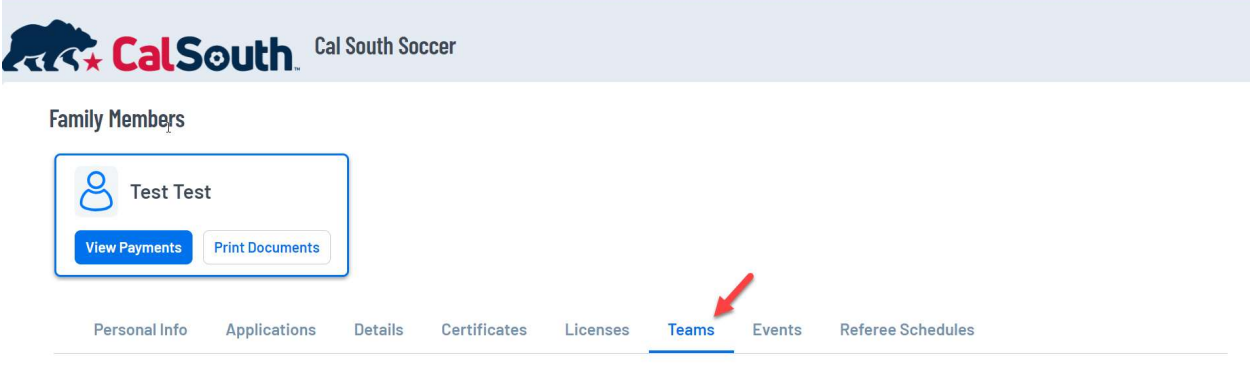

Under Teams click on Tournament & Schedule Apps.

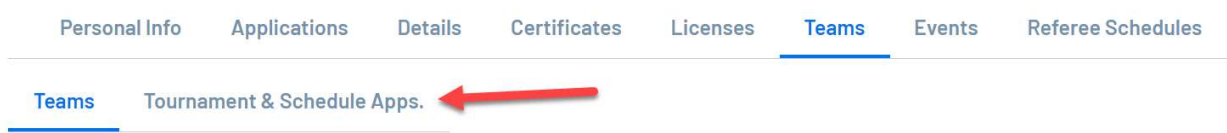

## Under Tournament & Schedule Apps click on Schedule/Game Scoring

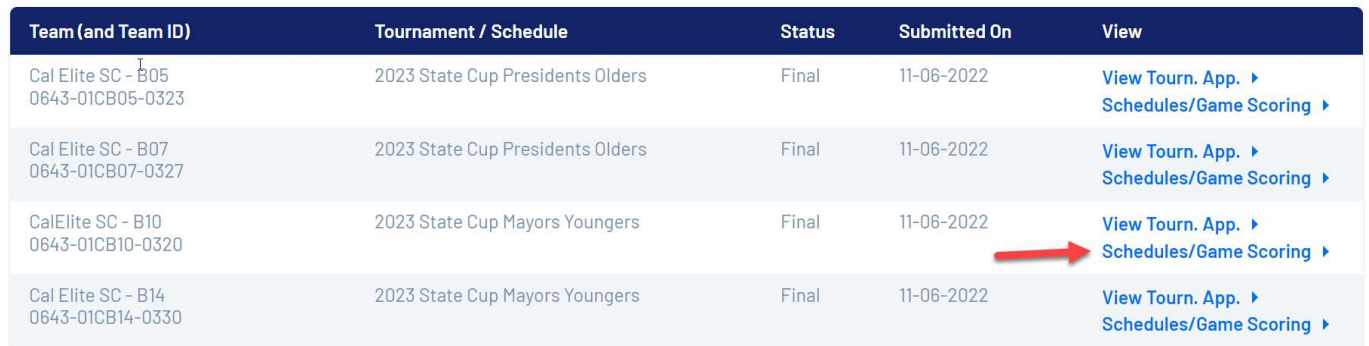

Click the Print Roster button to print Game Roster. You will need to do this for each game.

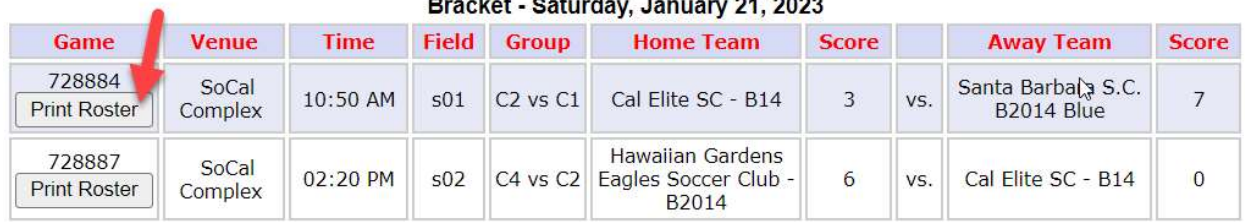

## **Brazilian Asturday, January 04, 0000**